## **Acceso a Moodle desde Aulas e Internet Explorer**

Con el nuevo sistema de validación que hemos unificado con Office 365 el acceso a **Moodle** desde el ordenador de profesor en **aulas** y usando el navegador **IE** ha cambiado.

 Los ordenadores de profesores en aulas arrancan automáticamente con un usuario precargado llamado *profaula*, si vamos a usar el navegador IE para entrar en Moodle debemos habernos validado correctamente en la siguiente **ventana** de **validación** que nos saldrá tras arrancar el PC:

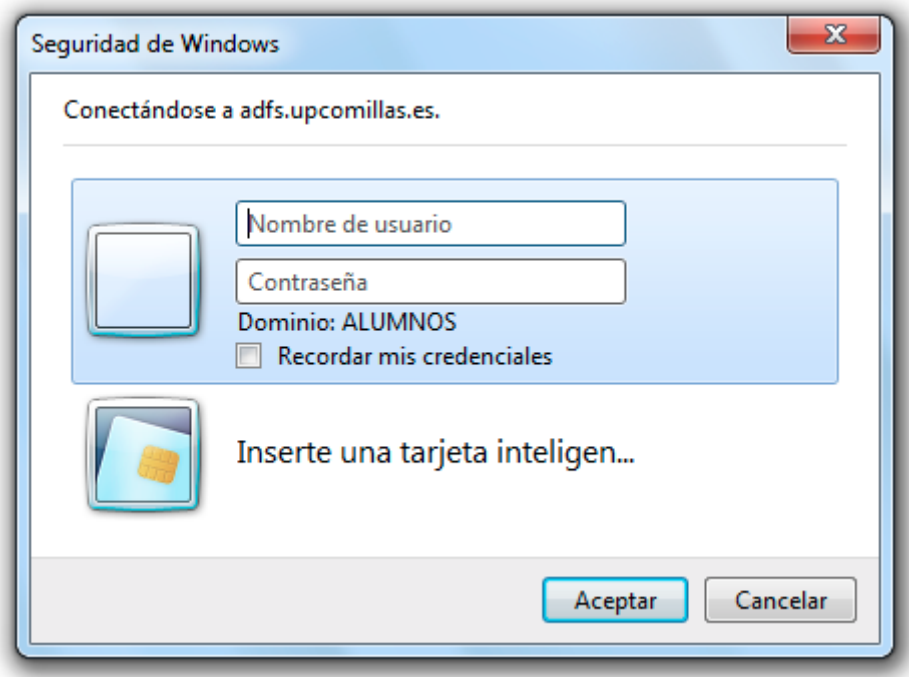

En esa ventana debemos poner nuestro **usuario** (que ahora es el correo pepe@comillas.edu) y nuestra **contraseña**, al igual que en el resto de sitios de Comillas donde nos validemos a partir der ahora. (Más info sobre mi usuario)

Si usáis el navegador **Chrome**, no os saldrá esta ventana, directamente os pedirá validación dentro del navegador; en esta ocasión recomendamos usar Chrome para Moodle.

Quedamos a vuestra disposición para cualquier duda o aclaración.